# 初心者が micro:bit でプログラミングを習得するまでの 学習過程の分析における一考察

# 伏 屋 英 幸1)

# Analysis of Programming Processes with micro:bit Through Beginner's Acquring Activities

## Hideyuki FUSEYA

2020年度をスタートに小学校から順次完全実施される新学習指導要領では、小・中・高等学校を 通してプログラミング教育が明示されている。小学校では、プログラミング的思考の育成を取り入 れた教育が求められ、各教科等の内容を指導する中で実施する場合には、適切なカリキュラム・マ ネジメントによるプログラミング教育の実施が記されている。そこで、将来教員になることを考え ている学生が、児童・生徒にプログラミング教育を行う上でどういう難しさがあるのかを実践研究 することが、子どものプログラミング的思考を育成することを高めるために有効に機能すると考え、 自分がプログラミングを学び、習得する上でどこに難しさがあるのか、また、どのように習得して いくのかについて、指導過程の違いによる有効性を調査した。本研究では、A「基礎的なことを順 番に積み上げて、一つ一つ取り組んでいく」、B「最初に完成状態を示し、その要素を一つ一つ分 解して取り組んでいく」の2通りの指導過程から調査研究に取り組んだ。その結果、2つの指導過 程における習得状況結果は僅差であったものの、初心者には、「基礎的なことを順番に積み上げて、 一つ一つ取り組んでいく」指導過程が有効であると考えられる。

**キーワード**:初心者 プログラミングの習得 学習過程 micro:bit

# **1 研究目的**

2020年度をスタートに小・中・高等学校において 順次完全実施される新学習指導要領では、小・中・ 高等学校を貫いて、プログラミング教育が明記され たことが大切な柱となっている。その中でも、小・ 中・高等学校の共通のポイントとして、次の二つの ことが総則で記されている。第一が、「情報活用能 力を、言語能力と同様に、学習の基盤となる資質・ 能力と位置付けていること」。第二に、「学校の ICT 環境整備と ICT を活用した学習活動の充実に 配慮すること」である。さらに、小学校のポイント として、「小学校においては、文字入力など基本的 な操作を習得、プログラミング的思考を育成するこ

と」が示されている。つまり、小学校においてプロ グラミング的思考を取り入れた教育が求められ、と りわけ算数や理科などにおいては、プログラミング 体験を取り入れる場面が想定されている。

そこで、将来教員になることを考えている学生が、 児童・生徒にプログラミング教育を行う上でどうい う難しさがあるのかを調べる必要があると考えた。 まずは、教師になる前の学生がプログラミングを学 び、自分が習得する上でどこに難しさがあるのか、 また、どのように習得していくのかを少しでも解明 しておきたいと考えた。

本稿では、初心者が micro:bit を使用して初心者 がプログラミングを習得するまでの学習過程につい て分析し、そのまとめと課題を整理する。

<sup>1)</sup>教育学部子ども教育学科

## **2 実践研究**

#### **( 1 )使用した機器**

使用した機器は、micro:bit(英国の BBC が開発) である。micro:bit は、超小型のマイコンボード型 のプログラミング機器で、LED やボタンスイッチ、 加速度センサーなど各種センサーを備えている。

**( 2 )micro:bit の特徴**

このマイコンボードの特徴は、次に示すとおり、

- ・児童・生徒が扱いやすい。
- ・取り扱いの難易度が易しい段階から、難易度の高 い段階までの幅が段階的に考えられる。
- ・IoT: Internet of Things (モノのインターネット) に適しており、これからの IoT の基礎につながる。
- ・小・中学校における教科等の指導につながる要素 と機能を多く持ち合わせている。

などがあげられる。

## **( 3 )micro:bit を活用した理由**

micro:bit の活用については、

- ・理科をはじめ、他の教科等のプログラミング教育 を行う上で適している機器である。
- ・温度・方位・明るさ・加速度などの理科の指導内 容にかかわる各種センサーが搭載されており、教 科等の指導内容につながっている。
- ・取り扱いが容易で子どもでも簡単に取り扱える。
- ・超小型のマイコンボードであり、パソコンと micro:bit を接続することでデータが書き込める。
- ・条件文や振り分けがしやすく(ブロック言語)、短 時間でプログラミングの基本内容が扱える。
- などが理由として挙げられる。

## **3 具体的な指導事例**

実際にプログラミング教育を行なっていく上で、 初心者が取り組む中で、どのように思考や技能など を習得していくのか、また、どういった指導の流れ が適しているのかを明確にしたいと考えた。そこ で、学習に取り組みながら、学習の状況を随時チェッ クすることができるよう、次の 2 通りの指導の流れ を考えたプランを作成した。

#### **( 1 ) 2 通りの指導過程**

初めのプログラム作成の準備段階(第1章)は、 基礎的な内容として、全員同じ内容で取り組む。そ の後、プログラム作成(第2章)から、A·Bそれ ぞれ別の流れで取り組み、その結果を比較すること とした。

**( 2 )指導の流れと評価項目の位置付け**

- $(1)$  2 通りの指導過程  $(A \cdot B)$
- A:基礎的なことを順番に積み上げて、一つ一つ取 り組んでいく指導過程
- B:最初に完成状態を示し、その要素を一つ一つ分 解して取り組んでいく指導過程

②調査方法

第 1 章では、全員(学生27名)に同じ指導を行う。 第2章では、無作為に2つに分けたグループA (14 名)・B(13名)で指導を行う。

A・Bどちらにも同じ内容の評価項目を、指導過 程の途中と最終の部分に位置付け、指導過程の違い による差異があるかを分析する。

## **( 3 )指導過程**

① 第 1 章 プロクラム作成の準備段階 グループA・Bともに同一進行

## **表 1 Ⅰ.PC の画面上に Google Chrome を開くことができたか。**

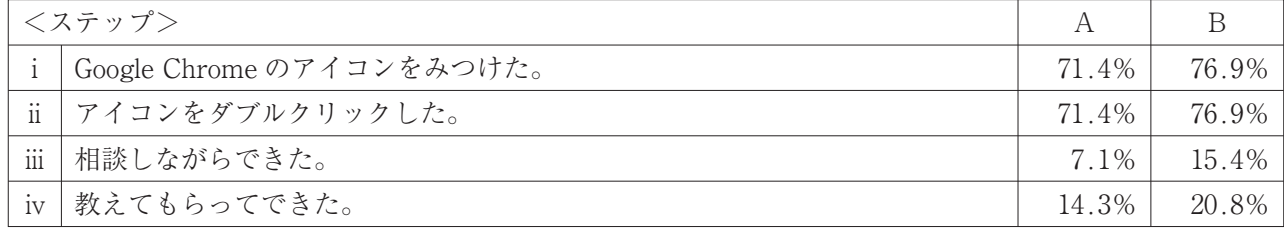

#### **表 2 Ⅱ.「https://makecode.microbit.org」の URL をキー入力して、プログラム作成初期画面を開けたか。**

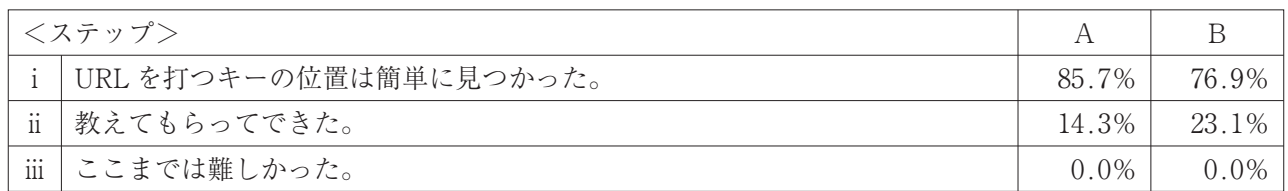

## **表 3 Ⅲ.新しいプログラムを作成する画面が開けたか。**

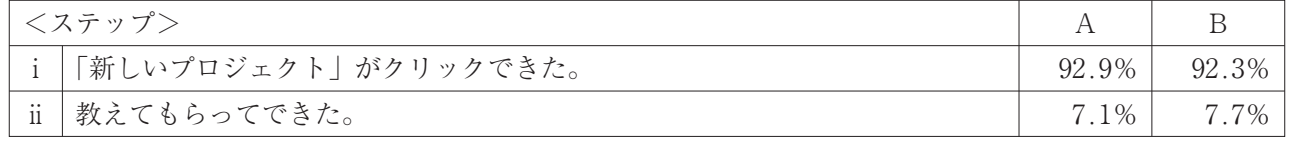

## **表 4 Ⅳ.「ワークスペース」、「マイクロビットの絵」、「検索」の役割が分かったか。**

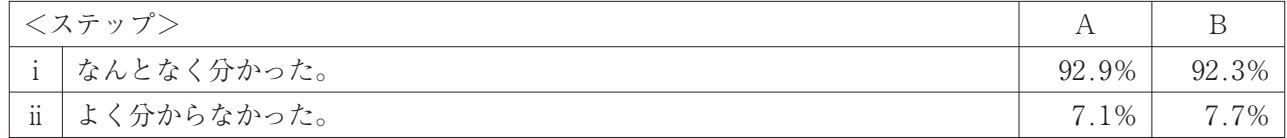

#### **表 5 Ⅴ.「基本」の検索を開き、形の違うブロックがいくつかあることが分かったか。**

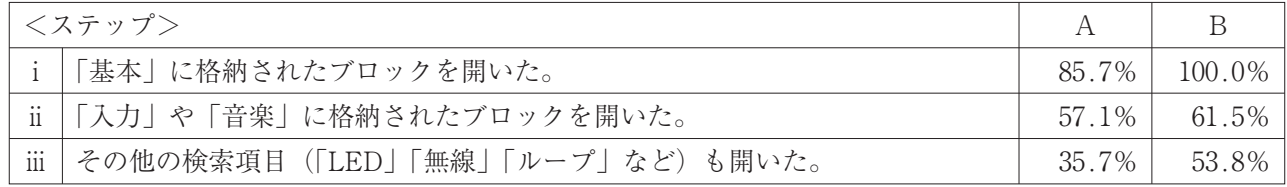

#### **表 6 Ⅵ.プログラム例を、プログラム作成画面に読み出すことができたか。**

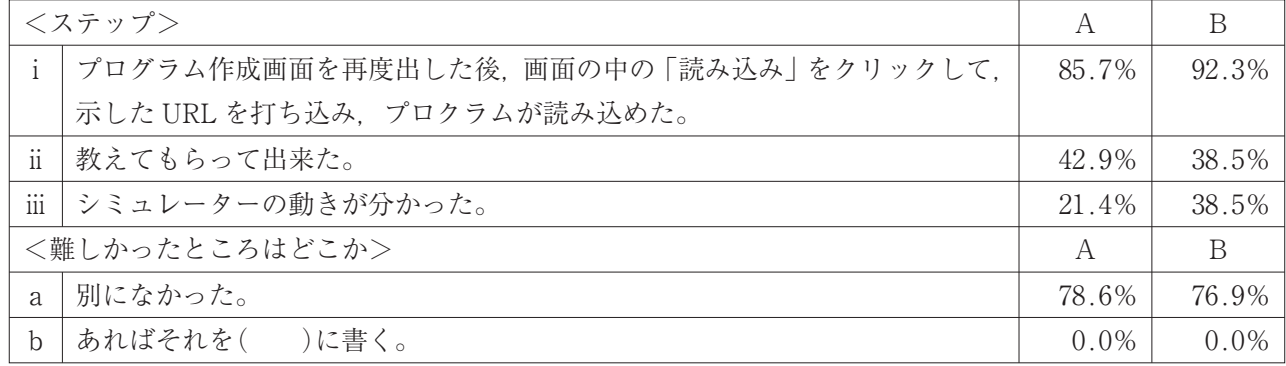

## **表 7 Ⅶ.はさみ入れるブロックに、はめ込むブロックを挿入して命令は実行されることが分かったか。**

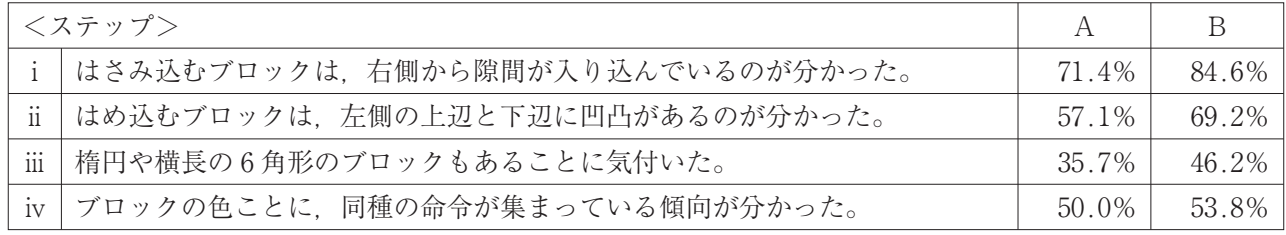

すると、調査項目のそれぞれに多少の差異はみられ――の準備操作が自らできなかったものも、40%前後 るにしろ、無作為に 2 つに分けたグループ A (14 ―(A:42.9%、B:38.5%)が、教えてもらってで 名)・B (13名)には、初歩的な技能や理解の度合 さており、個々の指導を丁寧に進めていくことや教

「第 1 章プロクラム作成の準備段階」の結果から いはほぼ同じ状況であることが分かった。一つ一つ

え合いを位置付けることで、次の操作を進めていく ことができる状況であることが分かった。また、指 導段階の表 6 までの操作で、表 6 「難しかったとこ ろはどこか」の評価項目で、「別になかった」の結 果が、77%前後(A:78.6%、B:76.9%)であっ た。また、「難しかったことがあれば記述する」項目 で、難しかったことが具体的になかった状況を重ね 合わせて考えると、ほぼ同じ状況で 2 つの指導過程 に分けて指導を進めることに支障がないと判断した。

そこで、「第 2 章 プログラム作成」の指導では、 2 グループに分け、それぞれをA・B別々の指導過 程で学習の状況を評価しつつ指導を進めることとし た。指導状況の比較を行うため、A・Bどちらにも 共通内容の評価項目を、指導過程の途中(A:Ⅰ.ⅴ、 Ⅱ.ⅰ~ⅴとB:Ⅷ.ⅰ~ⅵ)と最終(A:Ⅻ.(ⅲ)、感 想とB: XII. (iii)、感想)に位置付けた。A·Bそれ ぞれの指導過程とその結果を次に示す。

② 第 2 章 プログラム作成 Aグループ

**表 8 Ⅰ.マイクロビットの表に文字を表示するプログラムを作ってみよう。**

| <ステップ>                  |                                                  |        |
|-------------------------|--------------------------------------------------|--------|
| $\mathbf{i}$            | 「基本」の検索からいろいろな命令を開くことができた。                       | 100.0% |
|                         | ii   「ずっと」のブロックだけワークスペースに表示することができたか。また, 「最初だけ」の | 100.0% |
|                         | ブロックを消去できたか。                                     |        |
| $\overline{\text{iii}}$ | 「基本」検索の命令の中から、文字が表示できるブロックを推測できたか。               | 100.0% |
| iv                      | 「文字列を表示」のブロックをワークスペースに引きだせたか。                    | 92.9%  |
| V                       | このブロックを「ずっと」のブロックにはめ込むことができたか。                   | 78.6%  |
| vi                      | 「文字が電光掲示版のように流れることが,シミュレータから分かったか。               | 92.9%  |

#### **表 9 Ⅱ.文字列 Hallow! を A の一字のみに変えてみよう。**

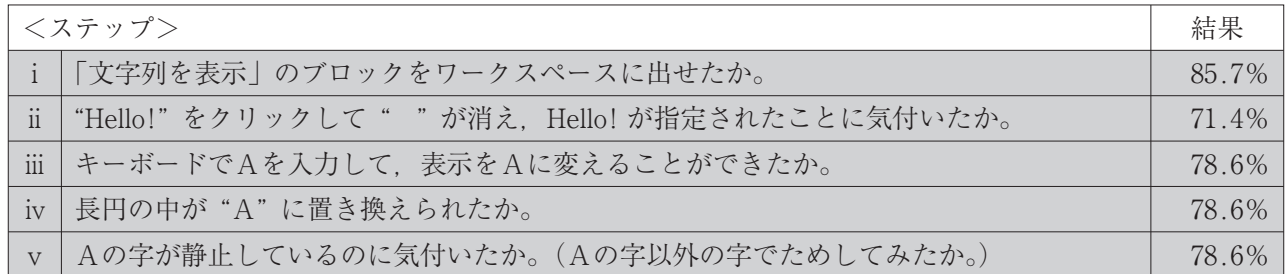

#### **表10 Ⅲ.数字 0 を表示してみよう。**

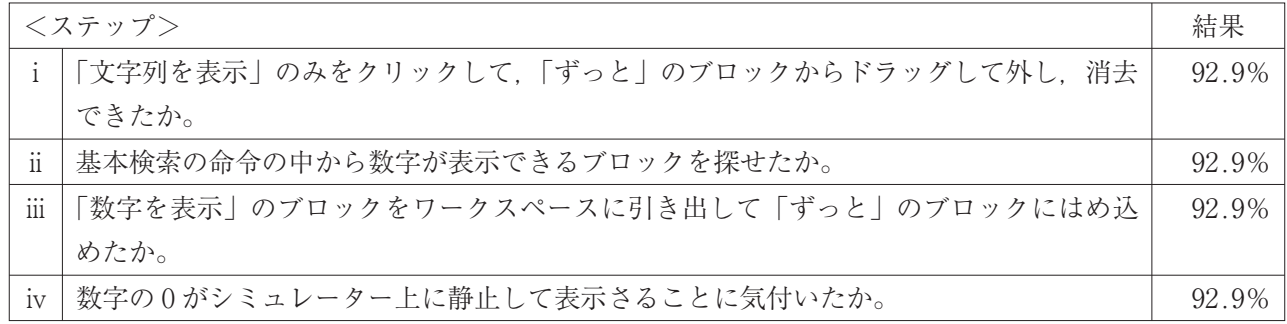

**表11 Ⅳ.問題を考えてみよう。**

## **問題 数字が12の場合は、シミュレーターでどのように表示されるか予想してみよう。**

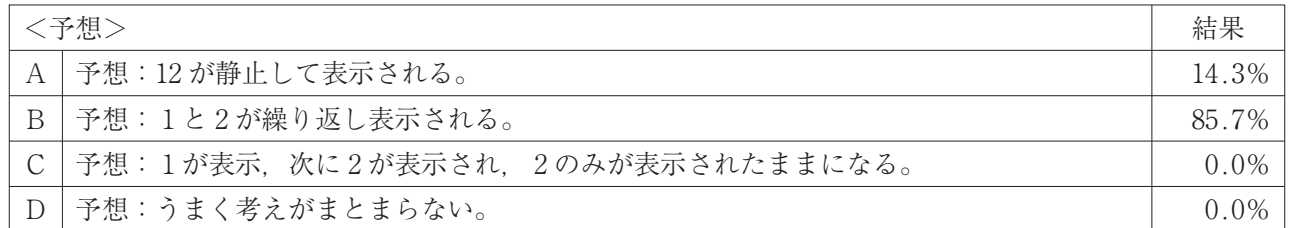

# **表12 Ⅴ.前のⅢで作ったプログラム(ブロックの組合せ)の 0 の数字にカーソルをおき、プログラムを 12 に変えて 予想を確かめよう。**

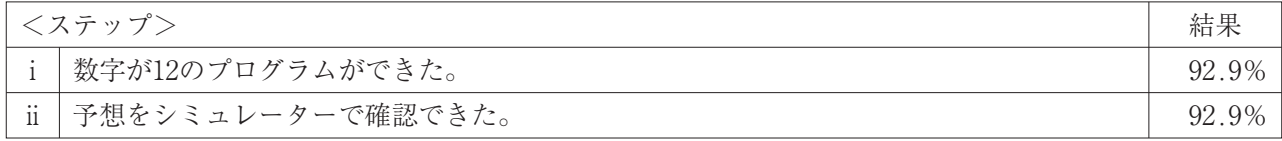

## **表13 Ⅵ.♡の絵をマイクロビットの絵の中から選び、表示してみよう。**

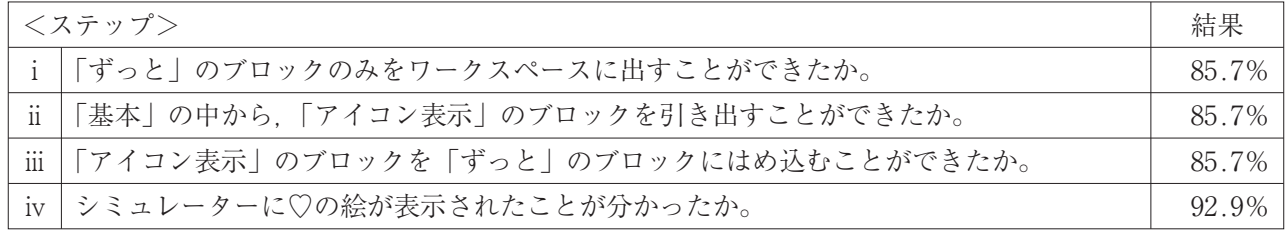

## **表14 Ⅶ.♡の絵を×の絵に変えてみよう。**

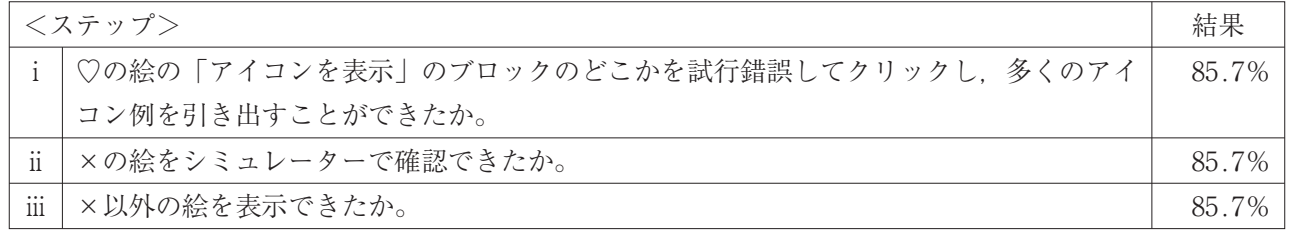

#### **表15 Ⅷ.シミュレーターに絵が現れるプログラムを作成してみよう。**

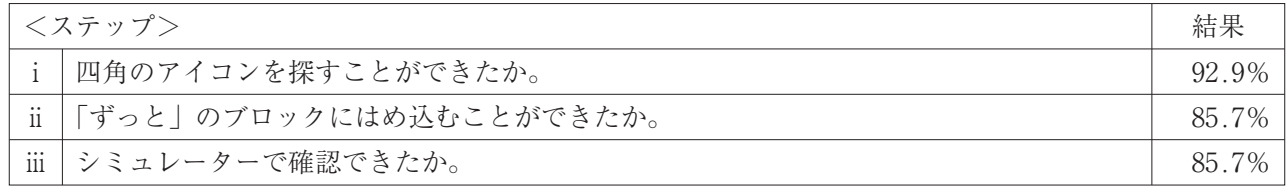

## **表16 Ⅸ.「音学」のブロックを「ずっと」のブロックにはめ込んで、音を出してみよう。**

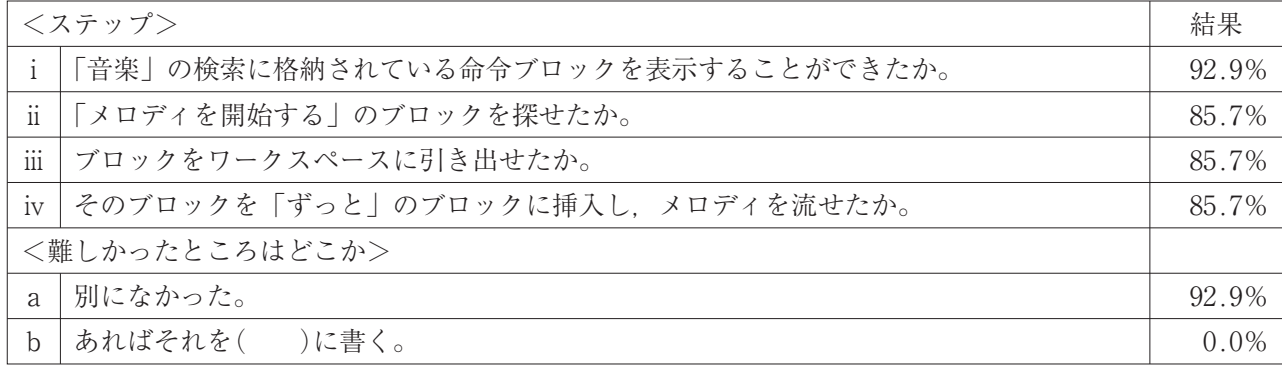

中部学院大学・中部学院大学短期大学部 教育実践研究第 5 巻 (2019) 23-32

**表17 Ⅹ.再び、第 1 章Ⅵ.のプログラム例を、プログラム作成画面に読み出してみよう。**

| <ステップ> |                                                                                                    |       |
|--------|----------------------------------------------------------------------------------------------------|-------|
|        | プログラム作成画面を再度出した後(上部の青い帯にある「ホーム」をクリックする), 画<br>面の中の「読み込み」をクリックして次の URL を打ち込み、プロクラムが読み込めたか。<br>URL https://makecode.microbit.org/_JFb2HWWMgHXH | 92.9% |
|        | 教えてもらって出来た。                                                                                                    | 42.9% |

## **表18 Ⅺ.シミュレーターの動きは何種類に分けられるか観察して調べてみよう。**

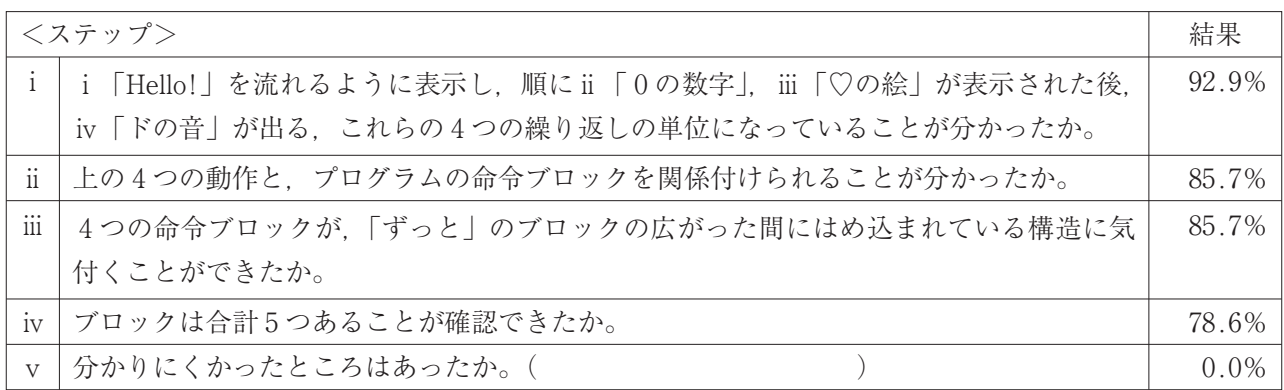

#### **表19 Ⅻ.「第 2 章プログラム作成全体」を通しての振り返り**

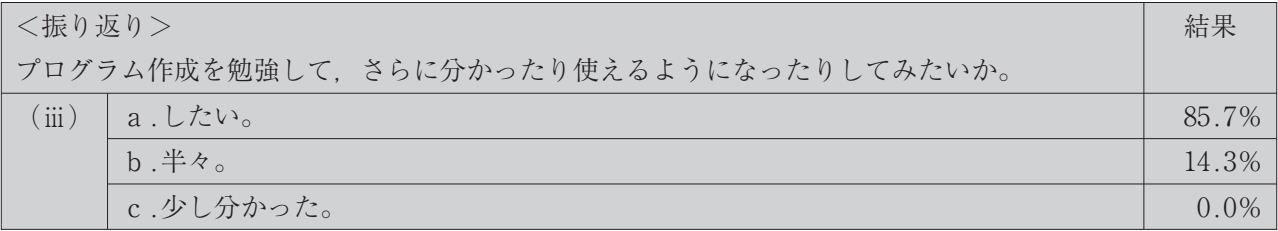

## 3 第2章 プログラム作成 Bグループ

## **表20 Ⅰ.シミュレーターの動きは何種類に分けられるか観察して調べる。**

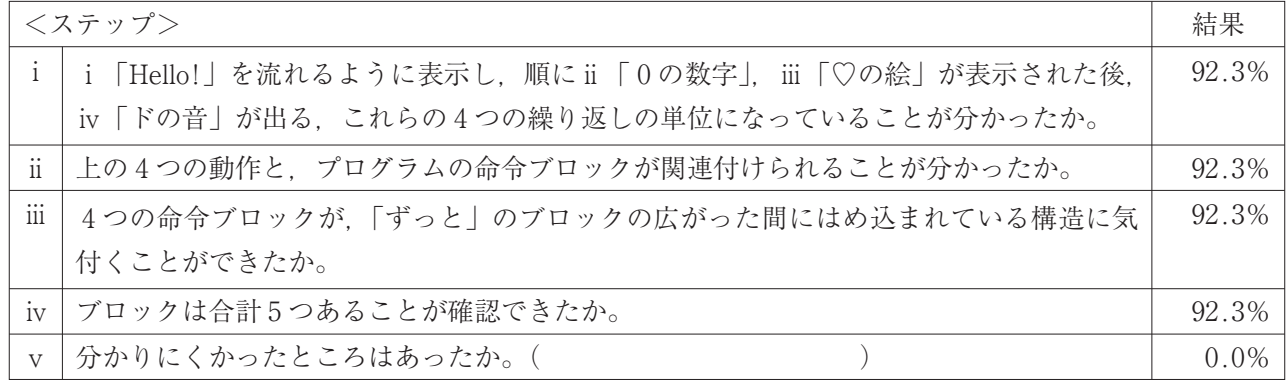

### **表21 Ⅱ.画面のプログラムを 5 個に分解する。**

分解方法は、外したいブロックをクリックして、「ずっと」のブロックの外に、ドロップする。 「音を鳴らす」のブロックを、下にずらして外す。

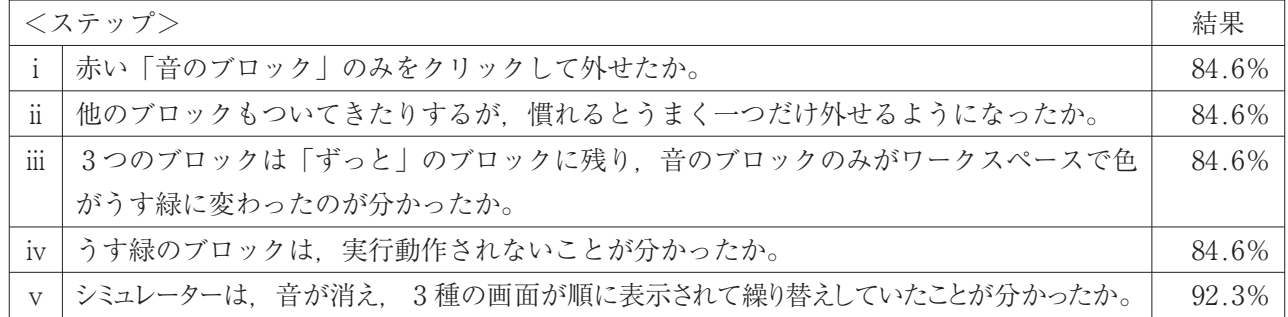

### **表22 Ⅲ.3 つ残ったプログラムから、♡の「アイコンを表示」のブロックのみを外す。**

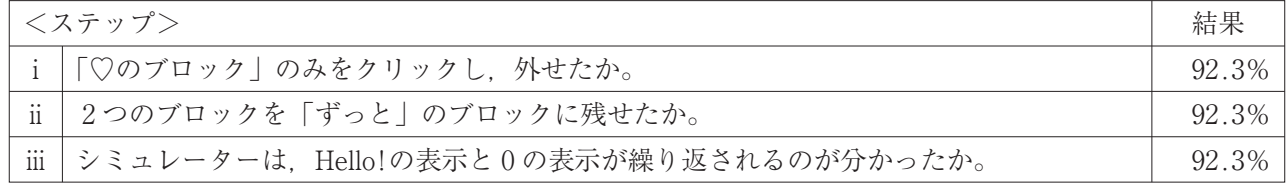

## **表23 Ⅳ.「ずっと」のブロックに、Hello! 表示のブロックのみにする。**

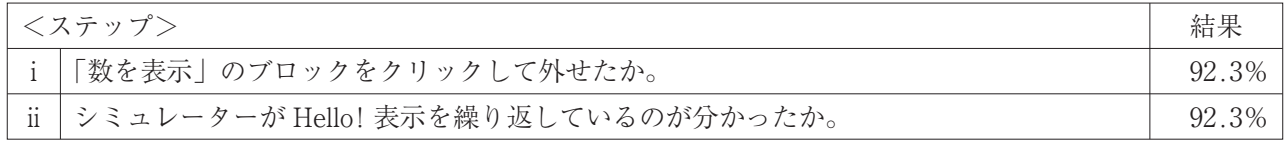

#### **表24 Ⅴ.予想してみる。**

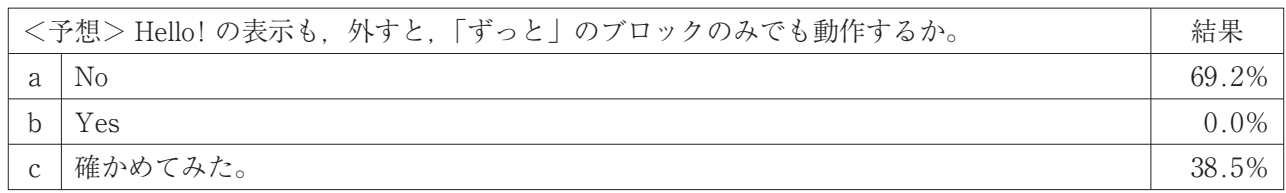

#### **表25 Ⅵ.「ずっと」のブロックに差し込むブロックを一つ選び、単一命令を実行する次のプログラムを作成しよう。**

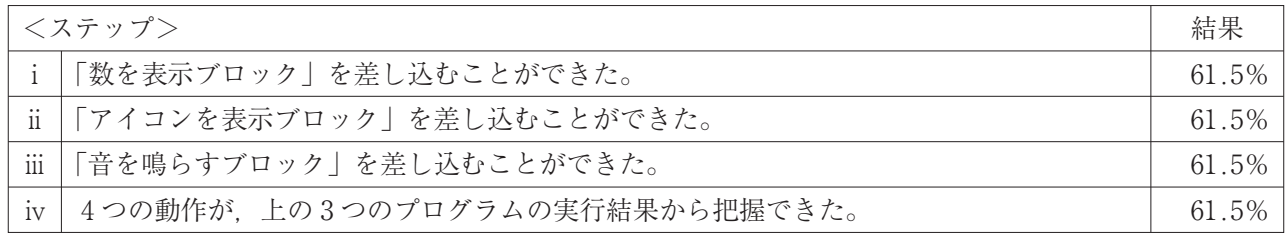

# **表26 Ⅶ.検索の命令をワークスペースに引き出し、はめ込めるブロック(「ずっと」のブロックなど)にはめ込んで メロディを流してみよう。**

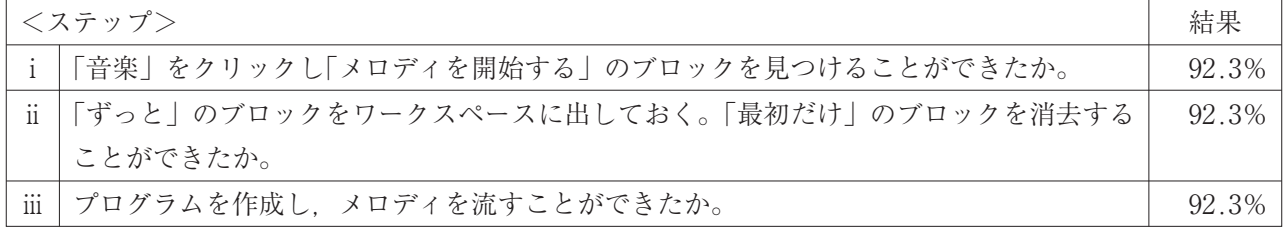

# **表27 Ⅷ.Hollow! の文字列は文字が複数あるので、流れるように表示される。それで、一字のみにすると 0 の表示の ように静止できることを確かめる。それには、Hellow!をHだけの一字に変えてみて確認しよう。**

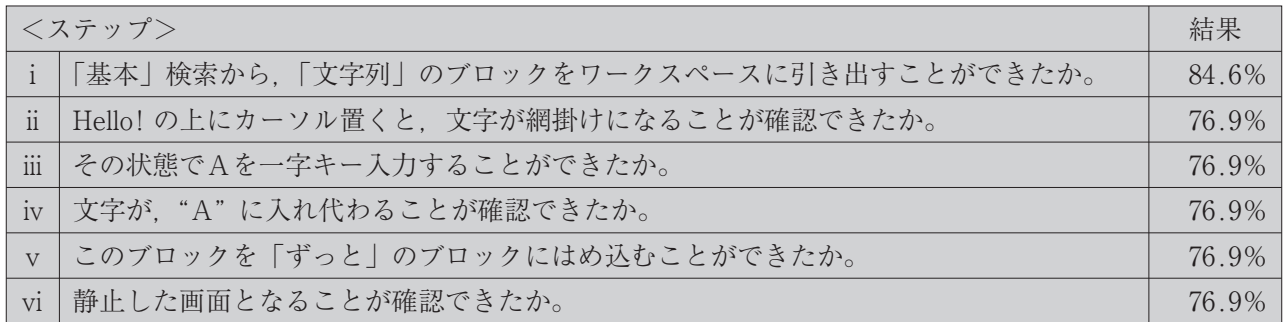

## **表28 Ⅸ.数字 0 を表示するプログラムにおいて、0 を 12 にかえると、表示はどうなるのか。**

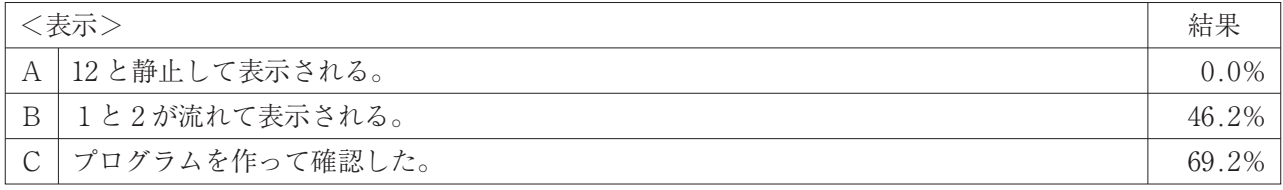

## **表29 Ⅹ. ♡の絵を表示するプログラムにおいて、♡の絵の代わりに、×の絵を表示してみよう。**

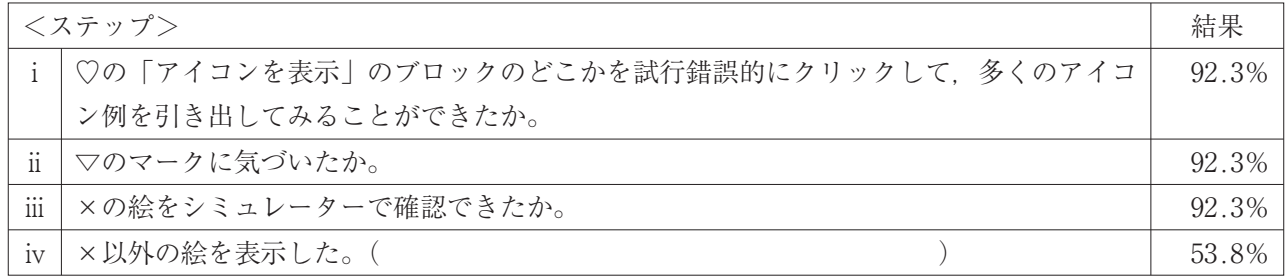

#### **表30 Ⅺ.シミュレーターに、四角の光るプログラム作成する。**

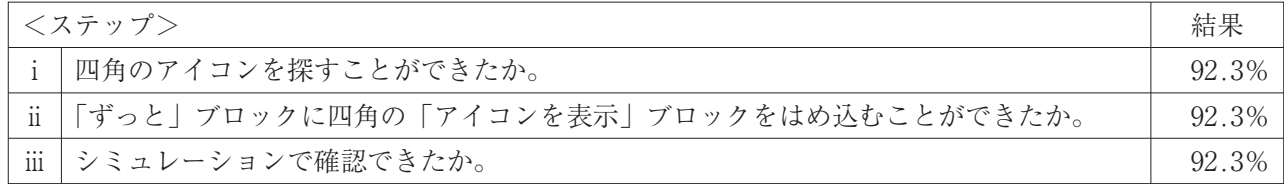

#### **表31 Ⅻ.「第 2 章プログラム作成全体」を通しての振り返り**

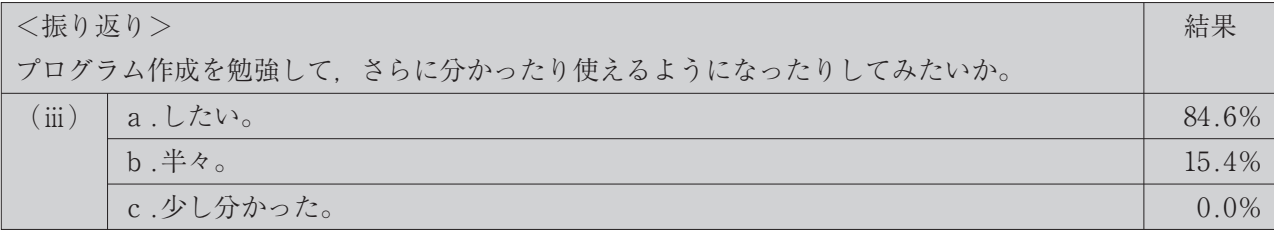

## **4 結果と考察**

A・B 2 通りの指導過程の結果の比較を行うため、 A・Bどちらにも位置付けた共通内容の評価項目で それぞれ結果を抜粋し、その考察を次に示す。(「第 学習の状況を比較した。その一つは、Aの指導過程

「Ⅰ.ⅴ、Ⅱⅰ. ~ⅴ」とBの指導過程「Ⅷⅰ. ~ⅵ」の 結果であり、またもう一つは、Aの指導過程「Ⅻ. (ⅲ)」とBの指導過程「Ⅻ.(ⅲ)」の結果である。 2章 プログラム作成」より抜粋)

| A               |                        | B               |                     | A     | B     |
|-----------------|------------------------|-----------------|---------------------|-------|-------|
| $\mathbb{I}$    | 「文字列を表示」ブロックをワーク       | VIII            | 「基本」検索から,「文字列」ブロッ   | 85.7% | 84.6% |
| $\mathbf{i}$    | スペースに出せたか。             |                 | クをワークスペースに引き出すこと    |       |       |
|                 |                        |                 | ができたか。              |       |       |
| $\mathbb{I}$    | Hello!をクリックして""が消え,    | VIII            | Hello!の上にカーソル置くと、文字 | 78.6% | 76.9% |
| $\ddot{\rm ii}$ | Hello!が指定されたことに気付いた    | 11              | が網掛けになることが確認できた     |       |       |
|                 | か。                     |                 | か。                  |       |       |
| $\mathbb{L}$    | キーボードでAを入力して,表示を       | VШ              | その状態でAを一字キー入力するこ    | 78.6% | 76.9% |
| $\cdots$<br>111 | Aに変えることができたか。          | $\cdots$<br>111 | とができたか。             |       |       |
| $\mathbb{I}$    | 長円の中が"A"に置き換えられた       | VШ              | "A"に入れ代わることが確認でき    | 78.6% | 76.9% |
| iv              | か。                     | iv              | たか。                 |       |       |
| $\mathsf{L}$    | 「ずっと」のブロックにはめ込んで       | VШ              | このブロックを「ずっと」のブロッ    | 78.6% | 76.9% |
| $\mathbf{V}$    | プログラムができたか。            | $\mathbf{V}$    | クにはめ込むことができたか。      |       |       |
| $\mathbb{I}$    | Aの字が静止しているのに気付いた       | VIII            | 静止した画面となることが確認でき    | 78.6% | 76.9% |
| $\mathbf{V}$    | $\mathcal{D}_{\Omega}$ | V1              | たか。                 |       |       |

**表32 「A:Ⅰ.ⅴ、Ⅱ.ⅰ~ⅴ」と「B:Ⅷ.ⅰ~ⅵ」の結果**

この結果をみると、どちらの指導過程のデータも、 すべての項目において76.9%を超える評価結果が得 られた。この結果から、プログラミングのスタート においては、どちらの指導過程をとっても、教え合 いを含め、一つ一つ確認しながら指導を進めていく ことが何よりも効果的な指導につながることが考え られる。それは、学習後の率直な感想からも明確に 読み取れる。A・Bそれぞれの感想の一部を次に載 せる。

- A:自分は、コンピュータを使うことが苦手なため、 一つ一つの作業を教えてもらいながらだったけ れど、一つずつ丁寧にやることで少しずつ楽し みながらやることができるようになってきました。
- B:私は、普段パソコンはほとんど触ることが無い ので、「プログラミング」と聞いた時、「難しい のではないか。自分にできるのだろうか」と心

配でした。しかし、今回やったように、一つず つ分解して進めていくと分かりやすいと思いま した。実際にやってみると、なんとかできたし、 思っていたよりも楽しかったです。

また、全ての感想の中では、一つずつ説明通りに やれば簡単であり楽しかったという内容が多かった。

しかし、各評価項目についてさらにみてみると、 僅かな差ではあったものの、全ての項目において、 Aの指導過程を行った方がBの指導過程を行った方 より上回る結果となった。初めてのプログラミング であることを考えると、基礎的なことを順番に積み 上げて、一つ一つ取り組んでいく指導を行うことで、 学習者にとっては、取り組む内容についての分から なさを補って学ぶ楽しさをもちながら進めていける ことを示していると考えられる。

**表33 「A:Ⅻ.(ⅲ)」 と 「B:Ⅻ.(ⅲ)」の結果**

**Ⅻ.「第 2 章 プログラム作成全体」を通しての振り返り**

| <振り返り>                                 |           |         |         |
|----------------------------------------|-----------|---------|---------|
| プログラム作成を勉強して、さらに分かったり使えるようになったりしてみたいか。 |           |         |         |
| $\left(\mathrm{iii}\right)$            | a.したい。    | 85.7%   | 84.6%   |
|                                        | $b.$ 半々。  | 14.3%   | 15.4%   |
|                                        | c.少し分かった。 | $0.0\%$ | $0.0\%$ |

プログラム作成全体の振り返り結果からは、どち らの指導過程においても、さらに分かったり使 えるようになったりしてみたいかでは、「したい」 と回答している割合が85%前後であり、表32の結果 の考察からと同様に、どちらの指導過程も関心・意 欲の面において、同じような結果が見られることが 分かった。これもまた、前述と同様に学習後の率直 な感想から学ぶ意欲が明確に読み取れる。A・Bそ れぞれの感想の一部を次に載せる。

- A:私は、プログラミングをやったことが無く、こ れが初めての体験だった。そんな私が感じたこ とは、物事を順序立てて考えることの大切さで あった。プログラミングでは、自分の頭の中で 「こうしたい」という完成図を思い浮かべてか ら、では、それに向かって「まず最初に何をす ればいいのか」ということを、順序立てて考え なければならない。プログラミングで養った力 は、他の教科でも共通して使えることが分かっ た。
- B:自分の思った通りにできるのが楽しかったので、 またやってみたいと思いました。プログラミン グには様々なバリエーションがあるので、いろ いろ試してやってみたいです。また、自分の考 えようによっては、いろいろ組み合わせること ができるので、もっともっとつくっていってみ たいです。

どちらの指導過程でも、意欲と関心度は高まった ことが分かる。

# **5 まとめと課題**

これまで本稿では、初心者がマイクロコンピュー タでプログラミングを習得するまでの学習過程を、 A・B 2 通りの指導過程に分けて調査研究を行った。 それぞれの評価結果を通して、プログラミングを学 び、自分が習得する上でどこに難しさがあるのか、 また、どのように習得していくのか調査研究に取り 組んだ。今回行った調査項目においては、指導過程

「基礎的なことを順番に積み上げて、一つ一つ取り 組んでいく」「最初に完成状態を示し、その要素を 一つ一つ分解して取り組んでいく」のどちらの評価 項目も結果は僅差であったものの、共通項目の全て において、「基礎的なことを順番に積み上げて、一 つ一つ取り組んでいく」指導過程を行った方が有効 に働く結果となった。初めてのプログラミングに取 り組むことを考慮すれば、問題解決の過程を思考し ながら繰り返すプログラミング教育のスタートに は、「基礎的なことを順番に積み上げて、一つ一つ 取り組んでいく」指導過程の有効性が考えられる。

また、課題としては、次のことがあげられる。ま ずは、今回の調査がプログラミング習得の導入の段 階であること。次に、対象の人数が少数であり、限 られていることなどがあげられる。導入の過程は、 学習者の主体的な学びにつながる重要な過程であ る。今後さらに、子どものプログラミング的思考を 育成することを高めるために有効に機能するための より良い指導過程を明らかにしていくために、本研 究本研究の結果を活用し、さらに有効な指導過程を 追究していきたい。

## **引 用 文 献**

・文部科学省,総務省,経済産業省 未来の学びコ ンソーシアム

https://miraino~manabi.jp/

- ・文部科学省 小学校プログラミング教育の手引き http: //www. mext. go. jp/component/a\_menue/ education/micro\_detail/\_icsFiles/afieldfile/2018/ 11/06/1403162\_02\_1.pdf
- ・文部科学省 中学校学習指導要領解説 理科編 平成20年 7 月 ぎょうせい
- ・文部科学省 中学校学習指導要領(平成29年告示) 解説 理科編 平成29年 7 月 http://www.mext.go.jp/a\_menu/shotou/new-cs/ 1387016.htm